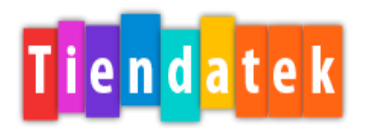

## **Anexo Configuración de Lector**

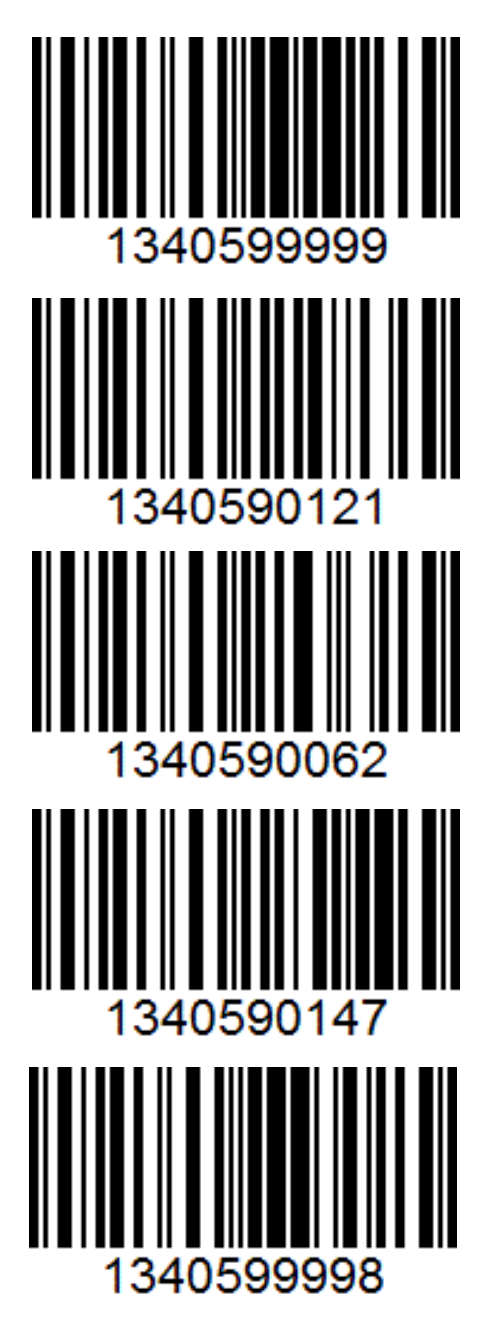

Amigo tendero verifique que su paquete contenga: Lector CT10, Cargador con entrada USB y Cable USB.

Oprima el botón amarillo durante 3 segundos para encenderlo.

Escanee uno a uno de arriba hacia abajo los códigos ubicados en la parte izquierda.

Una vez escaneados los códigos siga estos pasos para **vincular el lector con la tableta:**

1) Una vez encendida su tableta, vaya a Ajustes, lo reconocerá por una figura en forma de engrane

- 2) Seleccione la opción Bluetooth
- 3) En la opción de Dispositivos disponibles aparece una lista, elija
- el que empiece con CT10
- 4) Aparecerá un cuadro donde escribirá el código PIN (10010)
- 5) Haga clic en aceptar, !listo ha configurado su lector!

Dudas y comentarios 01 800 767 91 33